# **Table of Contents**

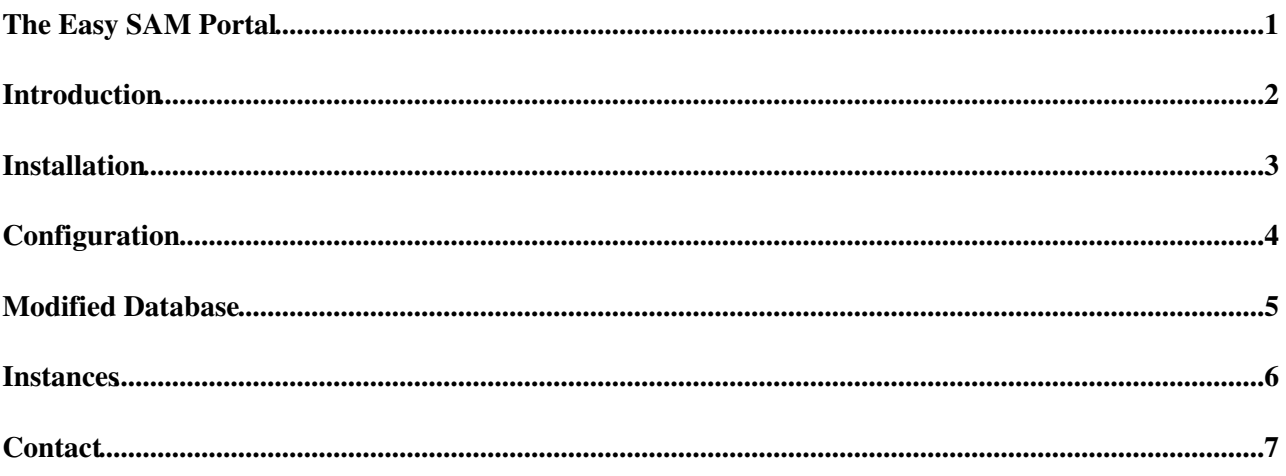

## <span id="page-1-0"></span>**The Easy SAM Portal**

### <span id="page-2-0"></span>**Introduction**

Easy SAM portal is a simple perl based application which allows you to connect to SAM data base and display the content of it. Inspired by [EasyJet](https://twiki.cern.ch/twiki/bin/edit/LCG/EasyJet?topicparent=LCG.TheEasySAMPortal;nowysiwyg=1) web pages, which ensures that you won't be completely depressed even if Monday morning's tests are all failing...

#### **Features implemented:**

- Colorful interface
- Overview tables allow immediate impression about the status of the site
- Easy access to test results
- Additional information available (submitter, deleted tests)
- Tables are wrapped , no need for horizontal scrolling
- Test definitions repeated during vertical scroll, so you will always see which test result belongs to which test.
- You can ask the Easy SAM admin to put your ads to the right side  $\odot$

... and I'd like to list here a lot of other useful, but for the moment there is no more  $\ldots$ 

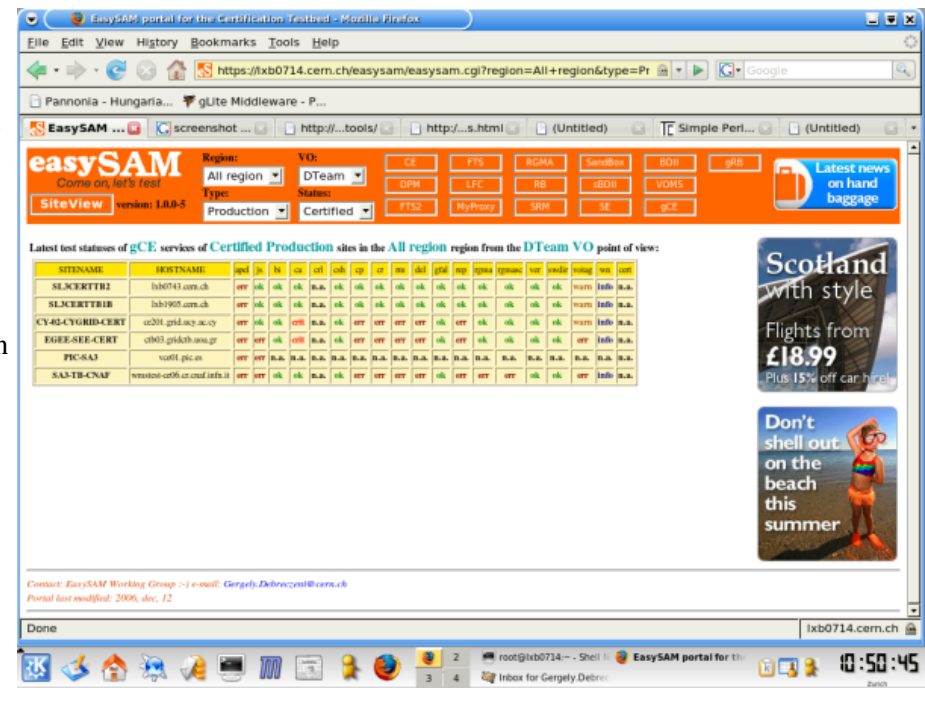

## <span id="page-3-0"></span>**Installation**

You can get Easy SAM portal packages via the following methods:

Packages are available on CERN afs. •

/afs/cern.ch/project/gd/www/gergo/rpms/lcg-sam-server-easyportal-x.x.x-x.noarch.rpm

For this you need to have afs access but ticket is not necessary.

Alternatively you can simply wget it. •

wget http://grid-deploymentweb.cern.ch/grid-deployment/gergo/rpms/cg-sam-server-easypor

# <span id="page-4-0"></span>**Configuration**

Configuration steps includes setting up the oracle environment, connect string , db and passwords. Precise description in the README file included in the package. It contains usually the followings:

- Install the rpm lcg-sam-server-easyportal
- Install perl-DBI, perl-DBD-Oracle, lcg-CA, httpd, mod\_ssl
- $\bullet$  In /opt/lcg/same/server/easysam/html/easysam.pl change the

```
 my $dbuser="samuser";
my $dbpassword="sampassword";
```
my \$dbname="samdatabase";

variables according to your needs.

 $\blacksquare$  In /etc/httpd/conf.d/ssl.conf set

```
 SSLCACertificatePath /etc/grid-security/certificates
SSLCARevocationPath /etc/grid-security/certificates
SSLVerifyClient require
```
and in /etc/httpd/conf/httpd.conf include

AddHandler cgi-script .cgi

Restart httpd daemon •

/etc/init.d/httpd restart

• Go to https://<your\_node's\_name>/easysam/

## <span id="page-5-0"></span>**Modified Database**

Easy SAM Portal is able to interpret a slightly modified version of the SAM Portal.

- The IsDeleted field of the Service and TestDef tables are taken into account, thus deleted services and tests are not shown.
- . If there is a SubmitterDN Or a SubmitterAlias defined among the TestEnvVars than it's value is shown, so it is possible to know who submitted the test.

Running on the old database requires only 2 line modification in the code.

### <span id="page-6-0"></span>**Instances**

There is a running Easy SAM Portal instance for the Certification Testbed at <https://lxb0714.cern.ch/easysam>

### <span id="page-7-0"></span>**Contact**

*Contact: Easy SAM Working Group e-mail: [Gergely.Debreczeni@cernNOSPAMPLEASE.ch](mailto:Gergely.Debreczeni@cernNOSPAMPLEASE.ch)*

This topic: LCG > TheEasySAMPortal Topic revision: r4 - 2007-01-26 - GergelyDebreczeni

Copyright &© 2008-2021 by the contributing authors. All material on this collaboration platform is the property of the contributing authors. or Ideas, requests, problems regarding TWiki? use [Discourse](https://discourse.web.cern.ch/c/collaborative-editing/wikis/12) or [Send feedback](https://twiki.cern.ch/twiki/bin/view/Main/ServiceNow)